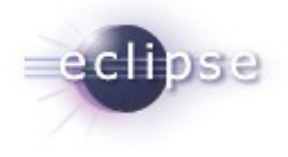

# Codan: a C/C++ Static Analysis Framework for CDT

Alena Laskavaia September, 2010

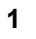

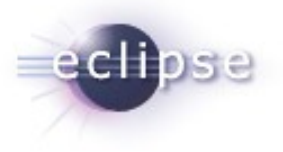

#### Agenda

Codan – stands for - "Code Analysis"

- **An overview of the framework**
- The user interface
- **The development status**
- How to create and integrate a simple internal checker
- **How to integrate external tool such as lint**
- **What API provided to aid in writing a checker**

## Goal

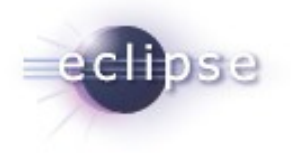

To create a common components and API that are shared between static analysis tools, such as:

- User Interface to control the Problems enablement and parameters
- Different launch modes (as you type, on demand, as a builder)
- A view to display additional problem information
- Generic Marker type for problems with extra fields
- API to log the problems
- Abstract classes for checkers
- Sample checkers
- **JUnit testing framework**

Besides the framework there is also a "Checkers Feature" which has few implemented checkers and quick fixes

#### Codan Users

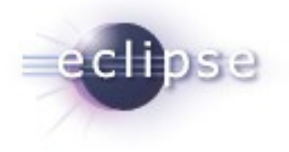

- Tool Vendors
	- To create plugins containing end-user checkers and templates
- Software Architects, Process Enforcement people
	- To create customized new checkers, based on templates (no programming involved)
	- To create problems profiles
- Developer, Tester, Code Inspector
	- To check for errors as you type and have a quick way to fix them, during development
	- To find bugs, security violations, API violations, coding standard violations during debugging, testing, code inspection or before code commit

#### **Architecture**

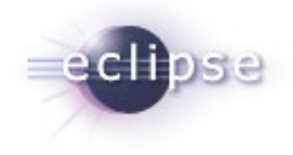

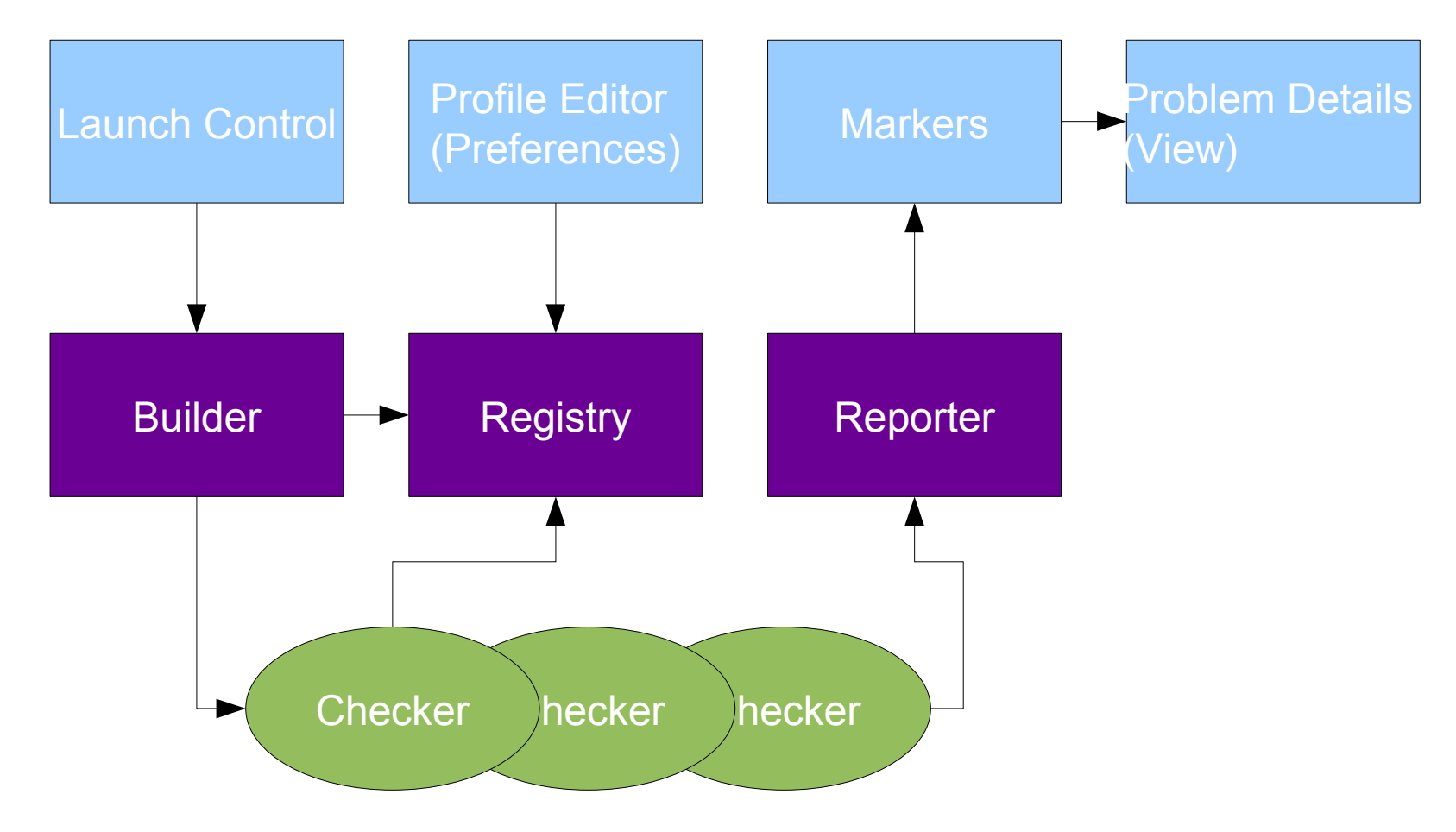

#### **Plugins**

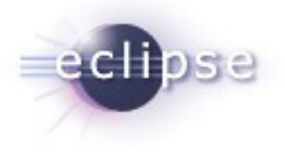

Plugins in /cvsroot/tools/org.eclipse.cdt/codan

- org.eclipse.cdt.codan-feature codan feature
- org.eclipse.cdt.codan.core generic core components, registry, builder, abstract checkers, all model interfaces
- org.eclipse.cdt.codan.core.cxx  $C/C$ ++ specific core components, abstract checkers, etc
- org.eclipse.cdt.codan.checkers actual C/C++ cherckers
- org.eclipse.cdt.codan.checkers.ui UI support for specific checkers, such as quick fix, parameter controls, detail view controls, etc
- org.eclipse.cdt.codan.ui generic UI, preferences, launch, etc
- org.eclipse.cdt.codan.ui.cxx specific C/C++ ui control, such CEditor listeners
- org.eclipse.cdt.codan.core.test junit testing framework and tests for checkers
- org.eclipse.cdt.codan.examples examples of checkers

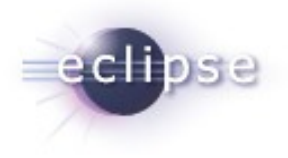

## Profile Editor (Problem Preferences)

- Either checker enabled or not
- **Severity of the Problem**
- **Info** description, message
- **Customization: edit message,** parameters, scope

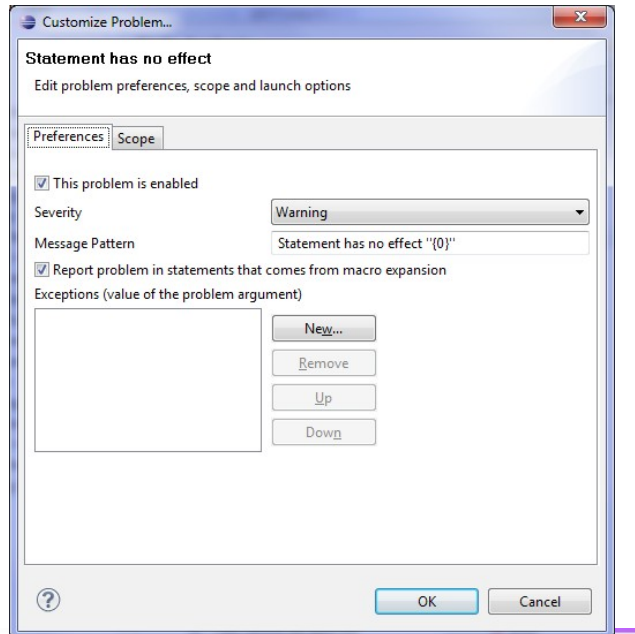

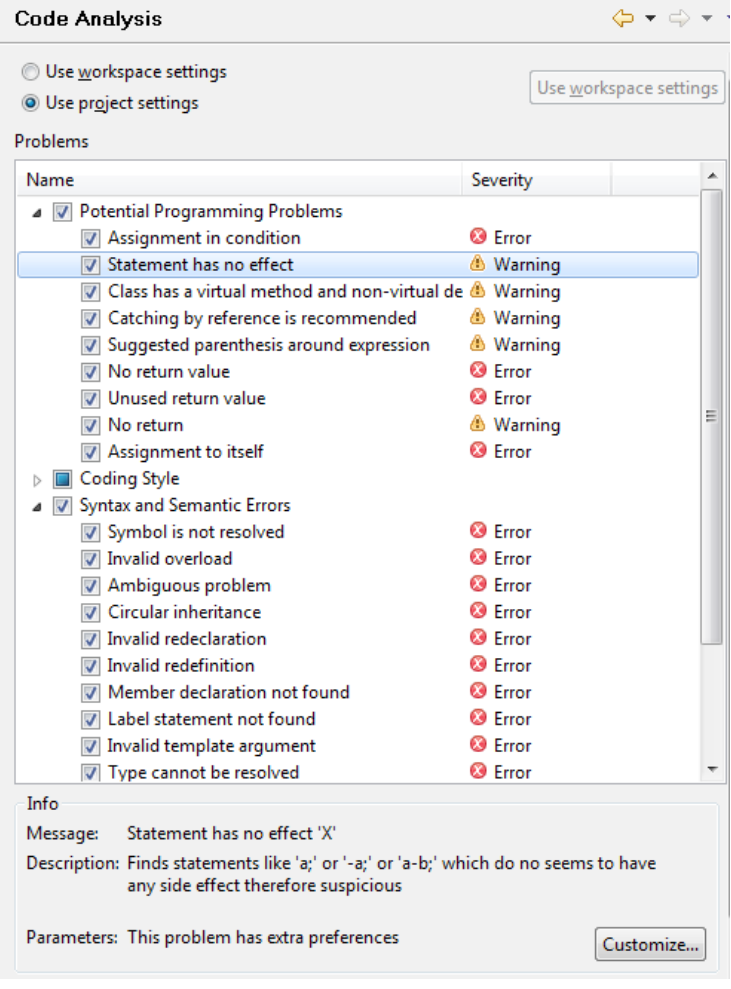

#### Launch Control

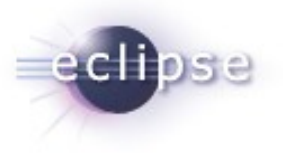

#### Run on demand from context menu Run With Build

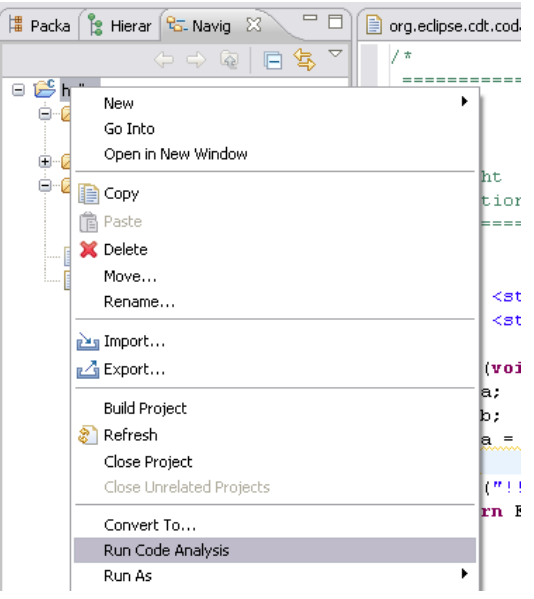

Run as you type

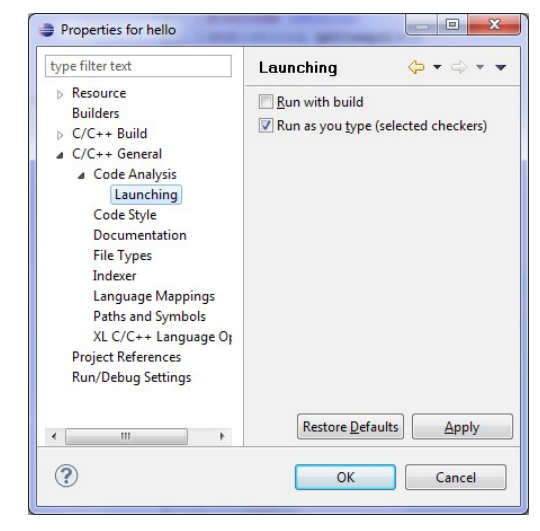

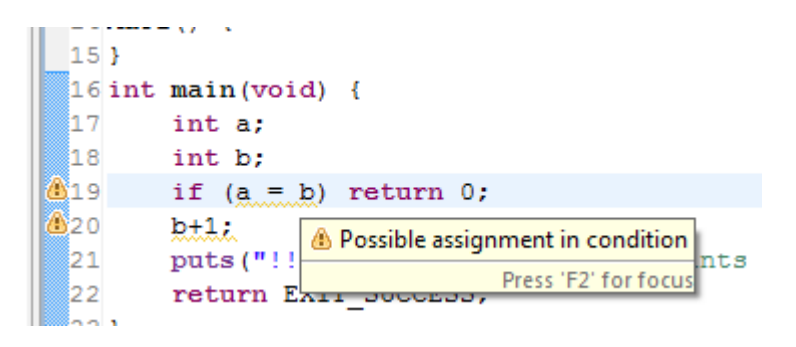

#### Problem Markers & Quick Fix

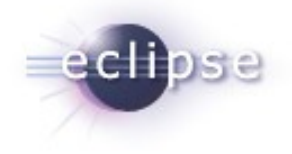

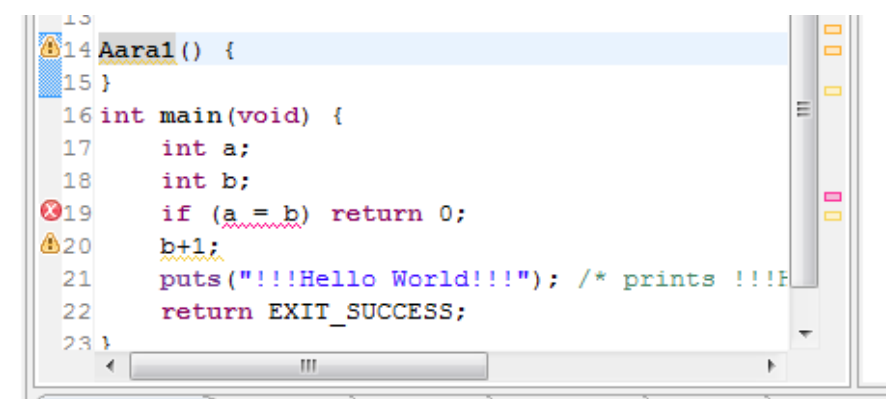

- Codan problem markers
- **Categories for grouping**
- Quick Fixes
- **Special menu commands:** Customize...,Show in Problem Details view

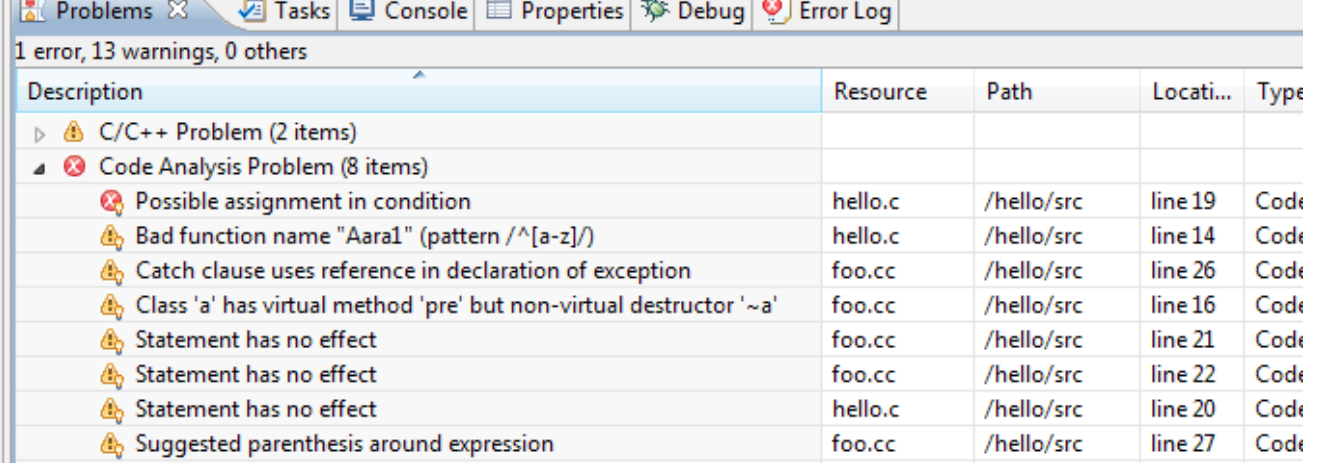

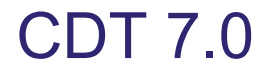

 $\blacksquare$ 

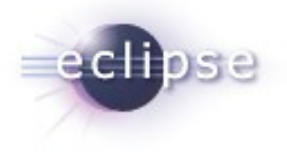

- Released in CDT 7.0 as optional feature
- **Framework Features** 
	- Pluggable checkers, base classes for generic checker and C/C++ AST checkers
	- Customizable problems with severity, enablement, categories
	- **Parametrized checkers (limited ui support)**
	- Problem details view (extendable)
- Only handful of checker available for end-users

## Development Status CDT 8.0

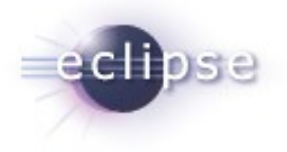

#### $\blacksquare$  Framework

- Generic framework for Quick Fix
- Base classes for simplified junits (code samples are read from comments)
- Better support for marker generation (tries to update markers instead of delete/insert)
- Common scope filters for checkers (excluded/included files)
- Checker & Quick Fixes
	- Added Problem Binding checker (which produces dozens of problems) and Quick Fixes such as "Create Local Variable", etc
	- Added assignment to itself checker

#### How to create Internal Checker

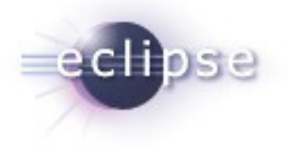

- Define a problem
- Pick a model that can be used to find a problem, i.e. Index, AST, Control Flow Graph, Data Flow Graph, Call Graph
- Extend abstract checker that supports a given model, and implement a check (currently supported: No Model, Indexer, C/C++ AST, Control Flow Graph)
- **-** Create extension to define your checker and problem(s) it can find, define a new category or assign to existing one
- Create a quick fix for the problem (optional)
- Create a documentation/description of a problem and integration into extension
- **Creation extension to problem view (optional)**
- Create a junit test cases

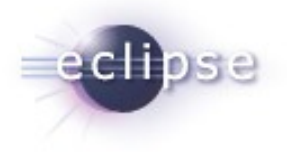

## Internal Checker – Example (Extension)

```
<extension
         point="org.eclipse.cdt.codan.core.checkers"> 
   </checker>
             <checker
             class="org.eclipse.cdt.codan.internal.checkers.StatementHasNoEffectChecker"
             id="org.eclipse.cdt.codan.internal.checkers.StatementHasNoEffectChecker"
             name="StatementHasNoEffectChecker">
       <problem
             category="org.eclipse.cdt.codan.core.categories.ProgrammingProblems"
             defaultSeverity="Warning"
             id="org.eclipse.cdt.codan.internal.checkers.StatementHasNoEffectProblem"
             name="Statement has no effect">
             messagePattern="Statement has no effect ''{0}''"
       />
  </checker>
</extension>
```
## Internal Checker – Example (Code)

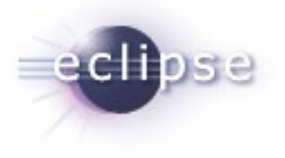

```
public class StatementHasNoEffectChecker extends AbstractIndexAstChecker {
private static final String ER_ID = 
"org.eclipse.cdt.codan.internal.checkers.StatementHasNoEffectProblem"; //$NON-NLS-1$
public void processAst(IASTTranslationUnit ast) {
     ast.accept(new CheckStmpVisitor());
}
class CheckStmpVisitor extends ASTVisitor {
     CheckStmpVisitor() {
         shouldVisitStatements = true;
 }
     public int visit(IASTStatement stmt) {
          if (stmt instanceof IASTExpressionStatement) {
                      if (hasNoEffect(((IASTExpressionStatement) stmt).getExpression())) {
                                   reportProblem(ER_ID, stmt);
                      }
         }
     return PROCESS_SKIP;
}
…
```
See full code of this checker in codan project: [org.eclipse.cdt/codan/org.eclipse.cdt.codan.checkers/src/org/eclipse/cdt/codan/internal/checkers/StatementHasNoEffectChecker.java](http://dev.eclipse.org/viewcvs/index.cgi/org.eclipse.cdt/codan/org.eclipse.cdt.codan.checkers/src/org/eclipse/cdt/codan/internal/checkers/StatementHasNoEffectChecker.java?root=Tools_Project&view=markup)

#### How to create External Checker

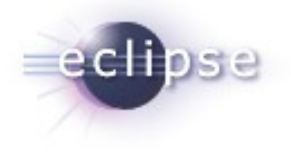

- If tool is integrated with a make base build system already
	- Either a) adjust tool output to match one of the recognized error patterns (such as gcc)
	- b) create an error parser for your tool using an API or UI
- If you want user to control problem profile for the tool
	- Create a "checker" for the tool you running
	- Register problems or group of problems tools creates
	- Add a listener for profile changes to generate external problems profile that can be used by the tool
- **If tool is not integrated with make implement a checker as** launcher of tool (get projects option such as includes and defines from CDT)
- **Extend problems view to show addition problem** information/documentation

# What API provided to aid in writing a checker

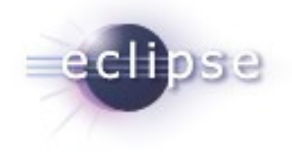

Usually static analysis checkers use one or more of the following software models:

- $\blacksquare$  File Text platform/java
- **Token list CDT scanner and preprocessor**
- Comments CDT scanner
- **Language AST CDT parser**
- **Bindings provided by CDT indexer**
- Control Flow Graph CDT codan
- Data Flow Graph todo in codan
- Call Graph CDT indexer
- Abstract Checker classes CDT codan

#### Questions?

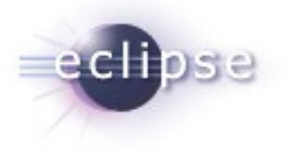

http://wiki.eclipse.org/CDT/designs/StaticAnalysis